**METODICKÝ LIST PRO UČITELE**

## **ANOTACE:**

Učební úloha je zaměřená na obyvatelstvo Kraje Vysočina. Žáci pomocí vizuálního analytického nástroje Power BI tvoří infografiku, jejíž součástí je i kartogram. V průběhu vypracovávání učební úlohy žáci odpovídají na doprovodné otázky, které napomáhají k interpretaci sestavených grafů.

## **KLÍČOVÁ SLOVA:**

Kraj Vysočina, obyvatelstvo, přirozený přírůstek, potrat, kojenecká úmrtnost, infografika, koláčový graf, sloupcový graf, spojnicový graf, Power BI

## **TEMATICKÉ ZAMĚŘENÍ:**

## **Vzdělávací oblast, vzdělávací okruh (RVP):**

- Geografické informace, zdroje dat, kartografie a topografie
- Společenské a hospodářské prostředí
- Česká republika

## **Očekávané výstupy/cíle (RVP ZV): žák**

- organizuje a přiměřeně hodnotí geografické informace a zdroje dat z dostupných kartografických produktů a elaborátů, z grafů, diagramů, statistických a dalších informačních zdrojů
- hodnotí na přiměřené úrovni přírodní, hospodářské a kulturní poměry místního regionu, možnosti dalšího rozvoje, přiměřeně analyzuje vazby místního regionu k vyšším územním celkům
- využívá základní standardní funkce počítače a jeho nejběžnější periferie (Informatika)
- zpracuje a prezentuje na uživatelské úrovni informace v textové, grafické a multimediální formě (Informatika)
- vyhledává, sbírá a třídí data (Matematika)
- čte a sestavuje jednoduché tabulky a diagramy (Matematika)

## **Cíle výuky: žák**

- pojmenuje hlavní témata spojená s obyvatelstvem Kraje Vysočina
- vysvětlí rozdíl mezi potratem a interrupcí
- zdůvodní věkové složení populace
- uspořádá data v infografice
- porovná počet živě narozených a zemřelých v Kraji Vysočina a zdůvodní rozdíl mezi těmito údaji
- porovná počet sňatků a rozvodů v Kraji Vysočina
- Tento projekt je spolufinancován se státní<br>podporou Technologické agentury ČR v rámci т  $\blacktriangle$ MUNT<sub>I</sub> MUNI Přírodovědecká Programu ÉTA.  $PED$ ſW fakulta **SCT** Č www.tacr.cz<br>Výzkum užitečný pro společnost. R

- načrtne pokračování grafu sňatků a rozvodů v Kraji Vysočina
- obhájí své názory na sňatky a rozvody
- vytvoří vlastní infografiku
- dá do souvislostí veškerá data infografiky

**Mezipředmětové vztahy:** Informační a komunikační technologie: Zpracování a využití informací, vyhledání informací a komunikace; Matematika

**Ročník/věk žáků:** 8., 9. ročník ZŠ, SŠ

**Časová dotace:** 2x45 minut (3x45 minut, pokud žáci pracují s Power BI poprvé)

## **GI DOVEDNOSTI:**

**Rozvíjené GI dovednosti:** čtení, tvorba a sdílení digitální mapy

**Technická dovednost:** využívá pokročilejší nástroje pro tvorbu dat/map – přidá/připojí data, přidá vrstvu do mapy, uspořádá vrstvy do logické posloupnosti, filtruje data, nastaví vlastnosti prvků v mapě (barva, velikost, intervaly ap.), ukládá a spravuje data/mapu ve vhodném formátu

**Mapová dovednost:** vytvoří mapu s využitím dostupných zdrojů dat podle zásad kartografické tvorby, volí vhodné symboly (tvar, velikost, barva), přidá do mapy nadstavbové prvky (logo školy, obrázek, graf, směrovka aj.)

## **MATERIÁLNÍ A TECHNICKÉ VYBAVENÍ:**

**Vybavení pro učitele:** počítač s připojením k internetu, webový prohlížeč, software Power BI, ukázka infografiky, tabulka s daty

**Vybavení pro žáka:** počítač (nebo tablet) s připojením k internetu, webový prohlížeč, software Power BI, pracovní list, ukázka infografiky, tabulka s daty

**Použitý hardware:** počítač

**Použitý software:** [Power BI](https://powerbi.microsoft.com/cs-cz/)

## **METODICKÉ POKYNY:**

## **ORGANIZAČNÍ FORMY A METODY VÝUKY**

- Brainstorming úvodní motivace na téma Kraje Vysočina
- Práce ve dvojicích spolupráce na analytických otázkách
- Skupinová práce kontrola výsledků
- Individualizovaná, diferencovaná výuka s přihlédnutím ke stupni schopností jednotlivých žáků – učitel dopomáhá žákům s jednotlivými kroky v případě problémů
- Frontálně-hromadná forma výuky učitel může předvést postup práce prostřednictvím projektoru či interaktivní tabule, avšak žáci by měli zvládnout práci samostatně podle návodu

**- 2 -**

• Sebereflexe a reflexe úlohy – na závěr ohodnotí hodinu a svoji práci

**METODICKÝ LIST PRO UČITELE**

## **POSTUP (SCÉNÁŘ)**

## **PŘED VYUČOVÁNÍM**

• viz návod pro učitele

## **1. VYUČOVACÍ HODINA**

## **Motivace (<5 min)**

- Četba úvodního textu (přečte učitel nahlas) + brainstorming Připadá ti tento problém jako něco, co by se mohlo řešit na krajském úřadě?
- Co víš o Kraji Vysočina? Jaké spojitosti se ti vybaví?
- Co si představíte, když se řekne obyvatelstvo? Myslíte, že je to v České republice aktuálně velké téma?
- Co je to Power BI? Slyšeli jste někdy o tomto softwaru?
- Viděli jste někde někdy nějakou infografiku? Pokud ano, co na ní bylo?

## **Vysvětlení pojmů (5 min)**

- Vysvětlit pojmy z pracovního listu.
- U grafů je dobré ukázat obrázky, aby si studenti grafy dokázali představit.

## **Rozdělení žáků do skupin (<5 min)**

- Rozdělení žáků do dvojic.
- *Tip: Připravit si rozřazovací kartičky do skupin.*
- *Tip: Méně zdatné žáky je dobré přiřadit k výkonnějším jedincům, aby mohlo docházet k efektivnějšímu osvojování poznatků a dovedností.*

## **Seznámení žáků s možnostmi získání statistických dat (10 min)**

• Otevřít stránky Českého statistického úřadu společně s žáky, projít první úkol s nimi a seznámit je s možnostmi získávání dat.

## **Seznámení se softwarem Power BI a získání dat pro práci (10 min)**

- Spustit si Power BI a ukázat žákům prostředí, v kterém budou pracovat.
- Navést žaky k předem připraveným datům, v tomto případě excelovému souboru, který lze najít v přílohách.

#### **Vlastní vypracovávání pracovního listu (8 min)**

- Žáci pracují ve dvojících na pracovního listu.
- Je třeba obcházet třídu a kontrolovat, jak si žáci vedou, popřípadě odpovídat na otázky, či pomoct s řešením.
- Pracovní list bude v této jen rozpracován, jeho dokončení proběhne v průběhu následujících dvou hodin.

**- 3 -**

## **2. VYUČOVACÍ HODINA**

## **Zopakování toho, co jsme dělali předešlou hodinu (5 min)**

- Žáci diskutují ve skupinách po třech přibližně 3 minuty.
- 2 minuty pro jednotlivá sdělení, 2-3 skupiny
- •

**METODICKÝ LIST PRO UČITELE**

#### **Vlastní vypracovávání pracovního listu (40 min)**

• Žáci ve dvojicích pokračují, tam kde v předešlé hodině skončili.

## **3. VYUČOVACÍ HODINA**

#### **Dokončení pracovní listu (15 min)**

- Žáci ve dvojicích pokračují tam, kde v předešlé hodině skončili.
- Žáci si infografiky uloží v souboru PDF a zašlou vyučujícím.

#### **Prezentace výsledků a odpovědi na otázky (20 min)**

• Prezentovat můžou dvě až tři skupiny dobrovolníků – za odměnu (malá jednička).

**- 4 -**

• Společné diskuse nad otázkami

## **Závěrečná diskuse (10 min)**

- Vyjádření žáků, co se jim líbilo a co ne.
- Vyjádření, co by zlepšili a co by nechali, či vynechali.

**Alternativa:** Lze změnit kraj, popřípadě téma pro zpracování infografiky.

## **OČEKÁVANÉ PROBLÉMY:**

- Žáci odmítají pracovat v předem připravených dvojicích.
- Žáci v průběhu práce vyrušují jeden druhého.
- Žáci nepostupují dle zadání.
- Není funkční internet.
- Objevují se problémy s dataprojektorem a sítí obecně.

## **SPRÁVNÉ ODPOVĚDI, NÁVOD PRO UČITELE:**

#### **PŘED VYUČOVÁNÍM:**

Návod pro úpravu dat a přípravu tabulek je k tématu nezaměstnanost v Moravskoslezském kraji, avšak princip je stejný.

Power BI dokáže hladce přečíst jen tabulky upravené v určitém stylu, je zde samozřejmě možnost nechat žáky pracovat s hrubými daty, a ještě tak více prohloubit jejich znalost softwaru Power BI. Pro základní školy bych však doporučil si tabulky vždy předpřipravit, aby zbytečně nedošlo ke ztrátě času a hodina zeměpisu se nestala hodinou informatiky.

#### **Vytvoření nové tabulky**

**1. Stáhneme si data, která chceme pro naši hodinu využít** (v tomto případě data z českého statistického úřadu).

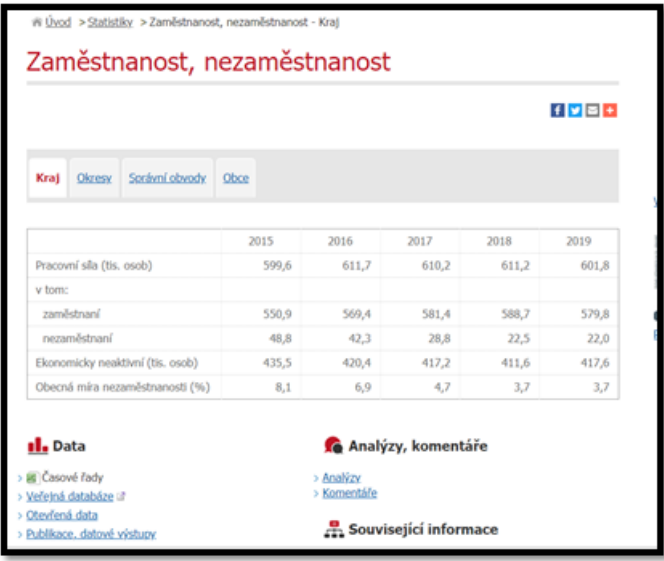

**2. Data z excelového souboru je třeba rozřadit.** Power BI čte data po sloupcích, přičemž první řádek používá jako hlavičku.

**- 5 -**

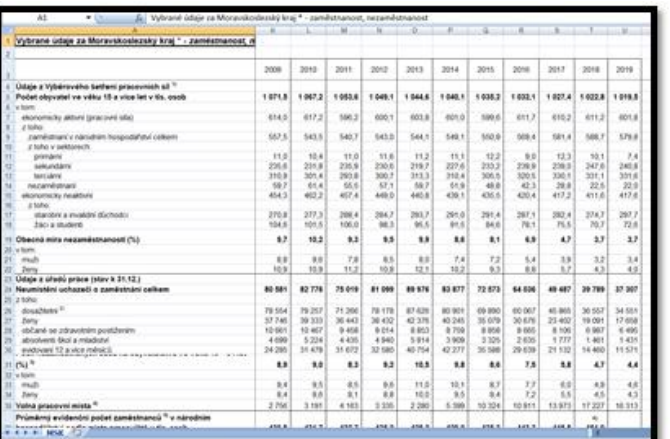

**METODICKÝ LIST PRO UČITELE**

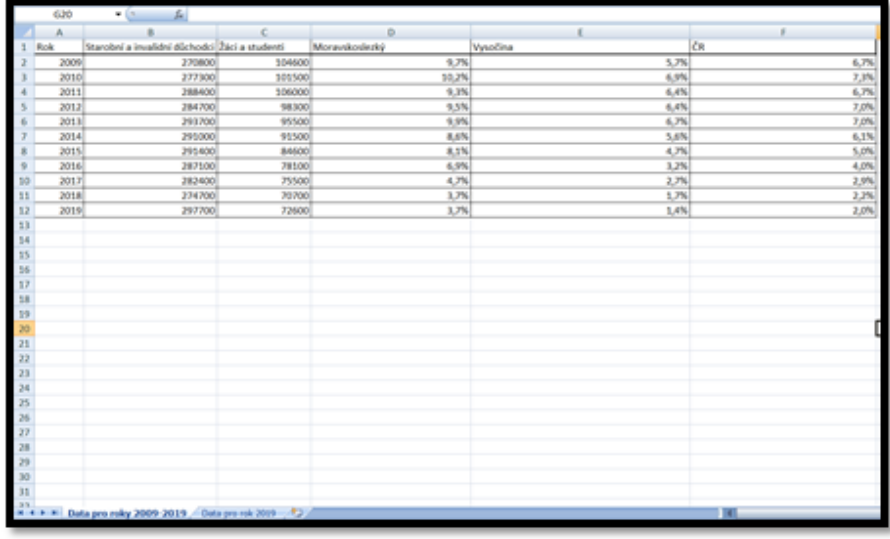

Takto upravená data je již Power BI schopen bez úprav zpracovat. **Je nutné si sloupce pojmenovat tak, aby název odpovídal tomu, co chceme mít v legendě**. Samozřejmě toto je možné obejít dvojklikem na nahraná data v Power BI a jejich přejmenováním tam.

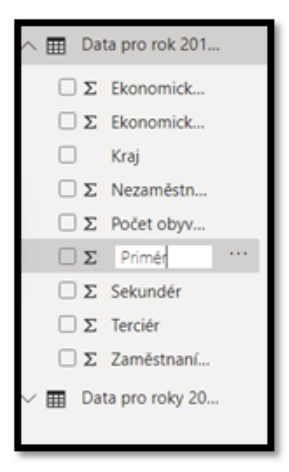

#### **OTÁZKY A ODPOVĚDI:**

**Otázka 1: Na tabuli vidíte finální infografiku, ke které budete směřovat. Co podle vás infografika je? K čemu myslíte, že by taková infografika mohla být kraji dobrá? Zkuste si vymyslet svou vlastní definici, a pak vyhledejte definici na internetu. Shodují se vaše myšlenky? Uveďte zdroj, ze kterého jste informaci vzali.**

Infografika je vizuální reprezentace informací nebo dat, můžou to být například grafy nebo diagramy. Zbytek různé odpovědi.

## **Otázka 2: Jaké záložky na této stránce jsou? Vypiš alespoň tři. Z které záložky si myslíš, že budeme data potřebovat? Proč?**

Statistiky, databáze, registry, klasifikace, číselníky  $\rightarrow$  Čerpat budeme ze statistik.  $\rightarrow$  Různé odpovědi.

#### **Otázka 3: Co vše lze o Kraji Vysočina říct z této mapy? Vyjmenujte alespoň tři věci.**

Je tvořen 5 okresy, nejvíce lidnatým je okres Žďár nad Sázavou, nejméně lidnatým je okres Pelhřimov, nachází se ve středu republiky, sousední kraje jsou Jihomoravský, Pardubický, Středočeský, Jihočeský.

**- 6 -**

## **Otázka 4: Teď, když jsi vytvořil/a svůj kartogram, zkus vysvětlit, k čemu je takový kartogram dobrý. Uveď alespoň jeden další případ, kdybys kartogram využil.**

Vyjadřuje intenzitu sledovaného jevu, například zalesnění území, znečištění ovzduší atd.

## **Otázka 5: Navštívil jsi někdy Kraj Vysočina? Pokud ano, bylo zde něco, co tě opravdu zaujalo? Proč? Co všechno jsi o tomto kraji už slyšel/a?**

#### Různé odpovědi

## **Otázka 6: Která věková skupina dominuje v Kraji Vysočina? Myslíš si, že to tak je ve všech krajích? Proč ano či ne?**

15-64 – jedná se o širokou věkovou skupinu, i když věková skupina 65+ je mnohem širší, lidé se nedožívají tak vysokého věku, aby tato skupina zatím mohla dominovat, různé odpovědi.

## **Otázka 7: Co může znamenat vyšší počet lidí nad 65 let než dětí do 15 let pro budoucnost kraje?**

Vymírání kraje, což znamená úbytek obyvatel, což může způsobit úbytek potencionálních financí pro kraj.

## **Otázka 8: Jaká opatření bys navrhl/a, aby se navýšil počet dětí v kraji?**

Různé odpovědi.

## **Otázka 9: V historii se odehrávaly události, které zapříčiňovaly mnohem vyšší podíl žen než mužů. Víš, o jaké události šlo? A proč počet mužů rapidně klesl?**

Války, muži byli verbováni do armády a umírali na frontě.

## **Otázka 10: Vypiš vše, co lze z grafu vyčíst?**

Přirozený přírůstek byl po většinu posledních 11 let kladný, ale v roce 2019 opět sestoupil do záporných čísel. Nejméně dětí se narodilo v roce 2013, nejvíce lidí zemřelo v roce 2019.

## **Otázka 11: Načrtni, jak si myslíš, že bude graf pokračovat do roku 2025. Proč si myslíš, že to tak bude?** Různé odpovědi.

## **Otázka 12: Jaké má kraj možnosti v navýšení populace, pokud se v kraji nerodí dostatek dětí? Uveď a vysvětli alespoň jednu.**

Stěhování z okolních krajů – například podpora výstavby obchodního řetězce, aby se navýšila možnost zaměstnání.

## **Otázka 13: Co lze z grafu vyčíst? Je zde nějaký trend (rostoucí x klesající)? Co to může pro kraj znamenat?**

Počet sňatků se od roku 2013, kdy dosáhl svého minima, zvyšoval až do roku 2018. V roce 2019 došlo k menšímu úbytku. Počet rozvodů dosáhl maxima v roce 2010 a od té doby se nárůst a pokles v intervalech střídá. Rozvodů je každý rok přibližně 2,5x méně než svateb.

## **Otázka 14: Načrtni, jak si myslíš, že bude graf pokračovat do roku 2025. Proč si myslíš, že to tak bude? Očekáváš nějaké velké změny?**

**- 7 -**

Různé odpovědi.

## **Otázka 15: Jaké problémy mohou způsobit rozvody? Jmenuj a vysvětli alespoň dva.**

Majetkové, psychické u dětí.

## **Otázka 16: Jaký je tvůj názor na sňatky? Považuješ manželství za důležité, nebo ho spíš vidíš jako přežitek?**

Různé odpovědi.

**Otázka 17: Jaký je tvůj názor na sňatky homosexuálů? Myslíš, že by měli mít stejná práva jako heterosexuální páry?**

Různé odpovědi.

**Otázka 18: Co lze vidět na vaší infografice?**

Shrnutí předešlých odpovědí.

**Otázka 19: Vysvětli rozdíl mezi potratem a interrupcí. Myslíš, že by ženám mělo být necháno právo na interrupci anebo zavést model, který mají v některých státech USA, kde je interrupce zcela zakázaná? Jaké klady a zápory má možnost interrupce? Vymysli alespoň dva klady a dva zápory.**

Interrupce – umělé ukončení těhotenství, potrat je širší pojem jde o ukončení těhotenství zánikem embrya či plodu. Zbytek různé odpovědi.

**Otázka 20: Svými slovy vysvětli kartu s kojeneckou úmrtností? Co nám tato karta sděluje? Na internetu vyhledej, do kterého roku je dítě považováno za kojence, a uveď zdroj.**

Různé odpovědi, dítě je považováno za kojence do jednoho roku života.

**Otázka 21: O kolik let se ženy dožívají více než muži v Kraji Vysočina? Na internetu najděte, čím by to mohlo být.**

Ženy se dožívají průměrně o 6 let více než muži. Zbytek různé odpovědi.

#### **Otázka 22: Co se ti na tvé infografice líbí nejvíce?**

Různé odpovědi.